## Hargray Digital Television Adaptador de Transporte Digital

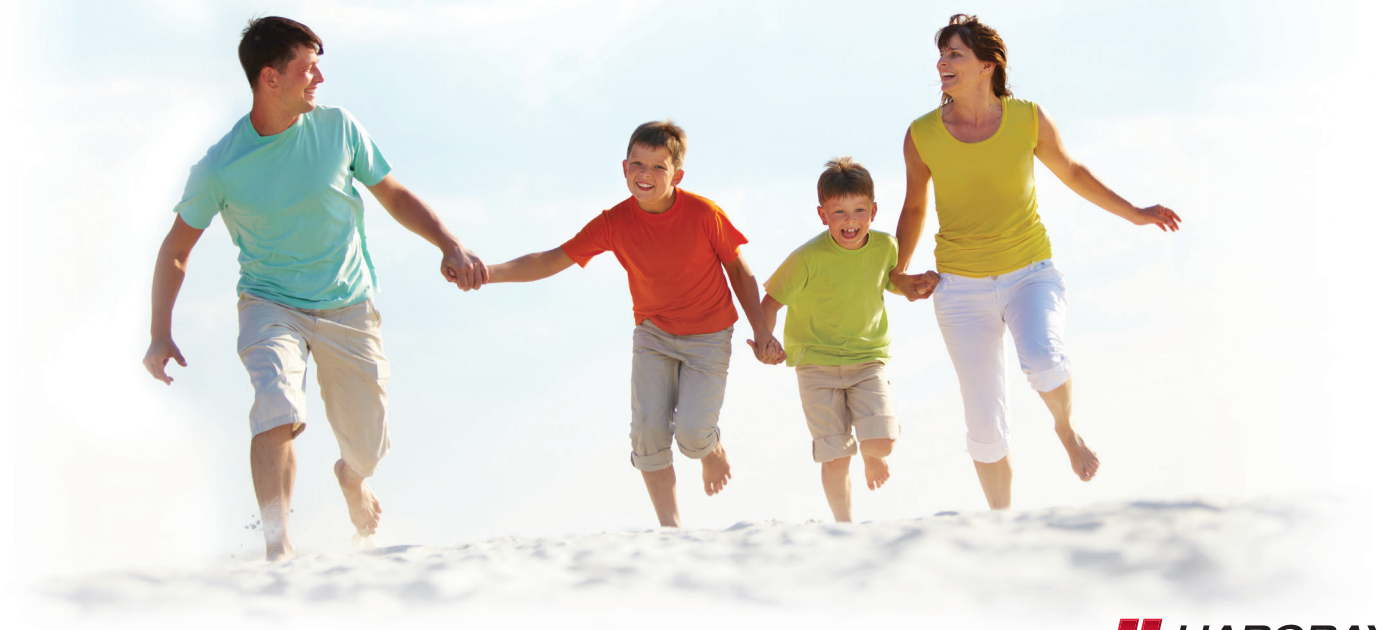

Contáctenos 1.877.HARGRAY | hargray.com

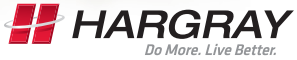

Internet | Television | Telephone

*See opposite side for English guide.*

## Incluido en este Kit

### Adaptador de Transporte Digital

Usted conectará el adaptador digital a la toma de cable en la pared y a su televisor.  $\mathbf{d}$  and  $\mathbf{d}$ **CISCO POWER DTA 170HD** *Nota: Cada televisor debe estar conectado a un adaptador digital Hargray o a una caja de cable digital Hagray, pero no a los dos.* acce r<br>P **THE -**80 Cable coaxial Cable HDMI Cable de Control remoto 2 Baterías AA Fxtensor IR Adhesivos Extensor IR alimentación para el montaje

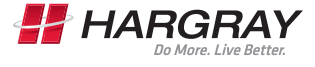

Internet | Television | Telephone

## Pasos para instalar y activar: Televisión

### **1** Conecte el adaptador digital a la toma de cable

- Apague su televisor.
- Encuentre el cable coaxial que va desde la toma de cable en la pared hasta la parte trasera del televisor.
- Deje un extremo del cable conectado a la pared, pero desconecte el otro extremo detrás del televisor.
- Reconecte este extremo del cable a la entrada "Cable In" de cable detrás del adaptador digital.

### **2** Conecte el adaptador digital al televisor Si su televisor es de definición estándar:

#### • Encuentre el cable coaxial de 3 pies incluido en este kit.

- Conecte un extremo del cable a la entrada "To TV" detrás del adaptador digital.
- Conecte el otro extremo del cable a la entrada "Cable In/ RF In" detrás del televisor.

### Si el televisor tiene un puerto HDMI:

- Conecte el otro extremo del cable a la salida "HDMI" del adaptador digital.
- Conecte el otro extremo del cable a la entrada "HDMI" del televisor.

### **3** Encendido

- Enchufe el extremo redondo del cable de alimentación a la entrada "Power" de alimentación detrás del adaptador digital.
- Enchufe el otro extremo a un tomacorriente o a un protector de voltaje.

### **4** Ajustar el canal

#### Si su televisor es de definición estándar:

- Encienda el televisor y sintonícelo al Canal 4.
- Mueva el interruptor al Canal 4 en la parte trasera del adaptador digital.

#### Si el televisor tiene un puerto HDMI:

• Asegúrese de ajustar el televisor para seleccionar HDMI como fuente de entrada.

### **5** Confirme su servicio

- Después de completar la activación, espere unos minutos. El adaptador digital puede tardar de 15 a 20 minutos para cargarse.
- Confirme que el adaptador digital está conectado al tomacorriente y que la luz al frente es constante (no intermitente).
- Con el control remoto para operar el adaptador digital, desplácese por los canales y asegúrese que están todos funcionando.

*Nota: Si después de 20 minutos, su adaptador digital no se cargó completamente, consulte las instrucciones en la Página 4 para actualizar su servicio. Si la luz parpadea o no se ven sus canales, consulte la sección de Resolución de problemas de esta guía.*

# Diagrama de instalación y activación

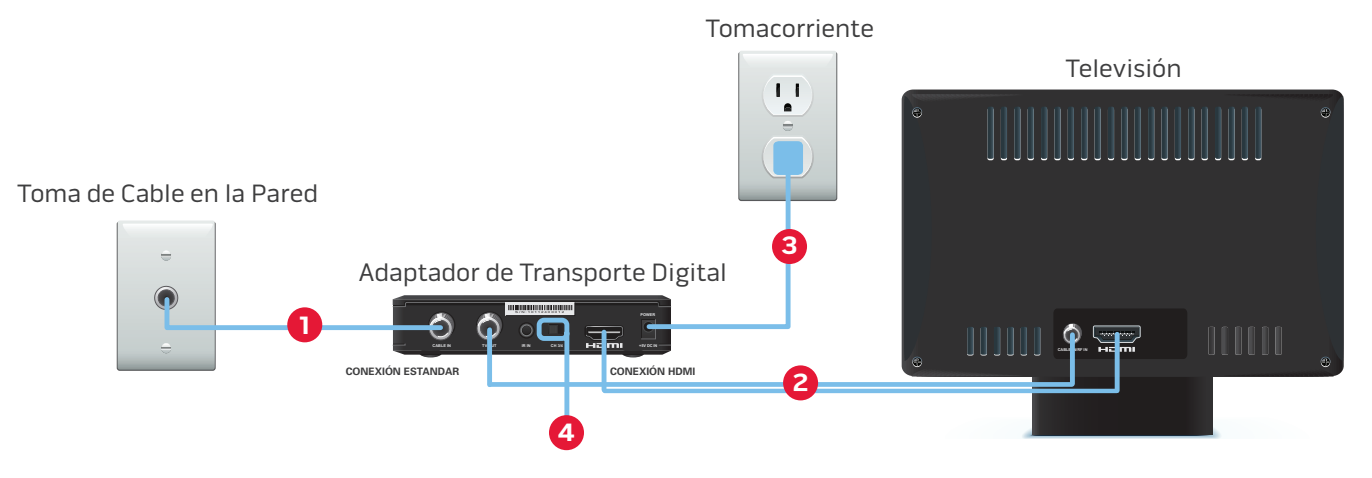

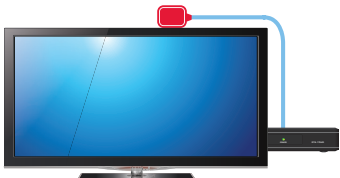

### Uso del extensor IR del receptor

*Si deseara ocultar el adaptador detrás del televisor, o si el adaptador digital no llega hasta la parte delantera del televisor, puede ocultarlo y usar el extensor IR. Enchufe el extremo pequeño del extensor IR en el puerto "IR In" en la parte trasera del adaptador digital. Coloque el otro extremo del extensor IR donde pueda verse desde la parte delantera del televisor. Asegúrese que los adhesivos de montaje no cubran las aberturas de ventilación del televisor para evitar el sobrecalentamiento.*

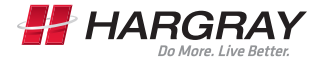

Internet | Television | Telephone

# Actualización del servicio

Si después de 20 minutos el adaptador digital no terminó de cargarse, debe actualizar su servicio. Para actualizar el servicio, visítenos en línea en hargraytelevision.com/activate o llame gratis a nuestro teléfono 866.531.0177 para activar automáticamente el adaptador digital.

### Para empezar

Antes de empezar, necesitará una copia de su factura de Hargray. En la esquina derecha superior de la página delantera de su factura se encuentra el número de diez cifras de su cuenta. Para actualizar el adaptador digital necesitará este número de cuenta. Si no encuentra este número, llame al 1.877.HARGRAY para que lo asistan. Si estuviera actualizando en línea el adaptador digital, necesitará también la dirección MAC que se encuentra en la parte de abajo del adaptador digital.

### Instrucciones para actualizar en línea su servicio

Para actualizar su servicio en línea, visítenos en www.hargraytelevision.com/activate. Ingrese el número de cuenta de su factura de Hargray y el número de la dirección MAC que se encuentra en la parte de abajo del adaptador digital. La dirección MAC es sensible al uso de letras mayúsculas y minúsculas, debe ingresarse todo en MAYÚSCULAS sin signos de puntuación (por ejemplo: Si la dirección MAC es 12.BF:34:56:78.12, se debe ingresar como 12BF34567812). Recuerde que puede llevar hasta 30 minutos para que se complete la actualización.

### Instrucciones para actualizar su servicio, por teléfono

Para actualizar su servicio, por teléfono, llámenos gratis a nuestra línea de activación automática del adaptador digital, al 866.531.0177. El servicio automático le pedirá que ingrese el número de cuenta de 10 cifras de su factura de Hargray. Puede llevar hasta 30 minutos para completar la actualización.

### Aviso importante sobre actualizar su servicio

Cuando actualice su adaptador digital, se actualizarán también todas las cajas de cable digital Hargray y/o los adaptadores digitales en su hogar. Esto no debería interrumpir su capacidad de ver los programas y no afectará las grabaciones programadas en su dispositivo DVR. Sin embargo, la actualización causará que se recargue la guía interactiva de canales. Esta recarga puede llevar hasta 30 minutos para completarse. Si tuviera dificultades y necesitara soporte técnico adicional, sírvase llamar a nuestros profesionales de soporte al 843.686.1138.

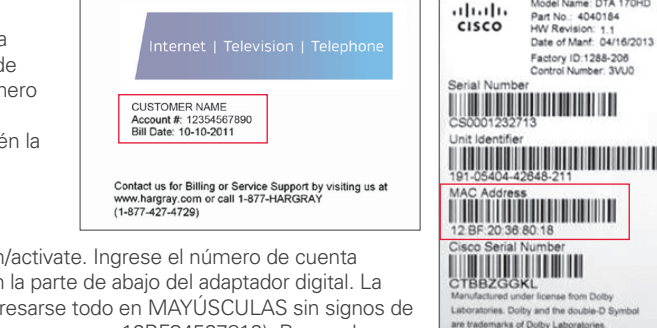

Model Name: OTA 170HD

**BRAND IN CRIME** 

Airing SV 22 1.5A

### Funciones del control remoto

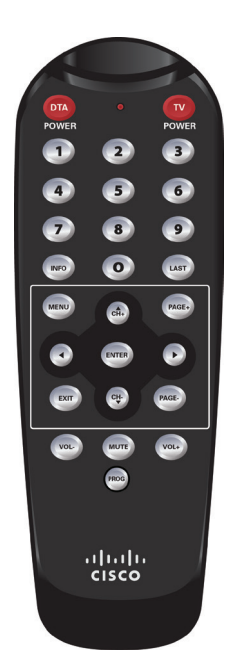

**DTA POWER**–Enciende y apaga el adaptador digital una vez programado el control remoto.

**TV POWER**–Enciende y apaga el televisor una vez programado el control remoto.

INFO–Oprimir para visualizar la información del canal actual.

LAST–Oprimir para volver al canal visto previamente.

MENU–Oprimir para visualizar la pantalla de Menu.

CHANNEL–Usar CH+ para avanzar un canal y CH- para retroceder un canal.

NAVIGATION KEYS–Oprimir para mover el cursor hacia ABAJO, IZQUIERDA y DERECHA. ENTER–Oprimir para seleccionar el ítem indicado por el cursor.

**EXIT**–Oprimir para salir de las pantallas de menús.

PAGE–Mueve el menú hacia arriba y hacia abajo por página.

VOLUME–Usar VOL+ para aumentar el volumen y VOL- para reducirlo.

MUTE–Oprimir para activar o desactivar el sonido.

PROG–Oprimir para programar el control remoto.

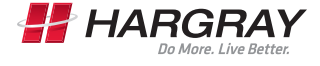

Internet | Television | Telephone

# Resolución de problemas

### Si el control remoto no funciona:

• Asegúrese que las baterías están instaladas correctamente.

### Si no hubiera una luz encendida en la cara delantera del adaptador digital:

• Asegúrese que el cable alimentador está conectado al adaptador digital y enchufado a un tomacorriente

### Si conectó el adaptador digital a su televisor y no se cargó después de 20 minutes:

• Tendremos que actualizar su servicio. Para asistencia, sírvase llamarnos gratis al 866.531.0177.

### Si no hubiera imagen en el televisor y la luz en el adaptador digital es intermitente:

• Espere unos minutos. Si las luces siguen intermitentes, llame gratis a Hargray al 866.531.0177.

### Si no hubiera imagen en el televisor y la luz en el adaptador digital es constante:

- Asegúrese que el televisor y el adaptador digital están ajustados al mismo canal (los dos deben ajustarse al Canal 4).
- Si además está conectado a un aparato VCR de video, asegúrese que el aparato está encendido
- Asegúrese que el adaptador digital está conectado directamente al enchufe del cable en la pared.
- Asegúrese que todos los cables están firmemente conectados.

### Si el audio está en un idioma que no espera oir:

• Usted puede haberlo cambiado accidentalmente a una opción alternativa de idioma.

Oprima el botón Menu, desplácese hacia abajo hasta Language y oprima Enter, luego seleccione Audio y oprima Enter. Finalmente, seleccione la opción de idioma que desee (Inglés, Español, Francés) y oprima Enter.